# AppNexus Support for Ads.txt

## AppNexus Support for Ads.txt

The information in this document is based on the latest [Ads.txt specification for the IAB](https://iabtechlab.com/ads-txt/) as of January 22, 2018. This information is subject to change based on IAB updates to the specification.

In the online advertising ecosystem, many buyers are concerned that fraudulent impressions will negatively impact their advertising, resulting in campaign unreliability and lost revenue. AppNexus takes these concerns very seriously, and ads.txt is one tool among a range of strategies we employ to ensure the quality of inventory and the validity of impressions.

Ads.txt (also known as [Authorized Digital Sellers](https://iabtechlab.com/ads-txt/)) is an initiative put forth by the [IAB Technology Laboratory](https://iabtechlab.com/) as a way to help publishers ensure inventory is sold only through authorized dealers and partners. The goal of ads.txt is to give publishers more control over who sells their inventory and help prevent counterfeiting, while giving buyers confidence that they're purchasing approved inventory.

For additional details about the IAB's work on this initiative, see [About Ads.txt](https://iabtechlab.com/ads-txt-about/) on the IAB website.

AppNexus supports the Ads.txt initiative and is working with publishers, resellers, buyers, and bidders on implementation.

#### **Ads.txt Adoption and Support**

**Seller Impact:** AppNexus DSP will begin enforcing ads.txt compliance starting **January 24, 2018** whenever ads.txt files are detected.

- These checks are performed daily. **If ads.txt files are present, AppNexus will disable buying from parties that are not directly identified through publishers' ads.txt files as authorized resellers.**
- Deals, Managed, and external Bidder demand will not be impacted by ads.txt enforcement. If ads.txt file is present (checked daily), we disable buying from parties that are not directly identified through the publisher's ads.txt files as authorized resellers.

**Buyer impact:** AppNexus SSP is encouraging all sellers to ensure they are listed in the ads.txt files of the inventory they are selling on AppNexus.

- For more information about this process, see the IAB's [How To Ads.txt.](https://iabtechlab.com/how-to-ads-txt/)
- There is no buyer opt-in process as this is default buying behavior.

For additional questions regarding how ads.txt adoption may impact AppNexus clients, please contact [AppNexus Support](https://help.appnexus.com/s/).

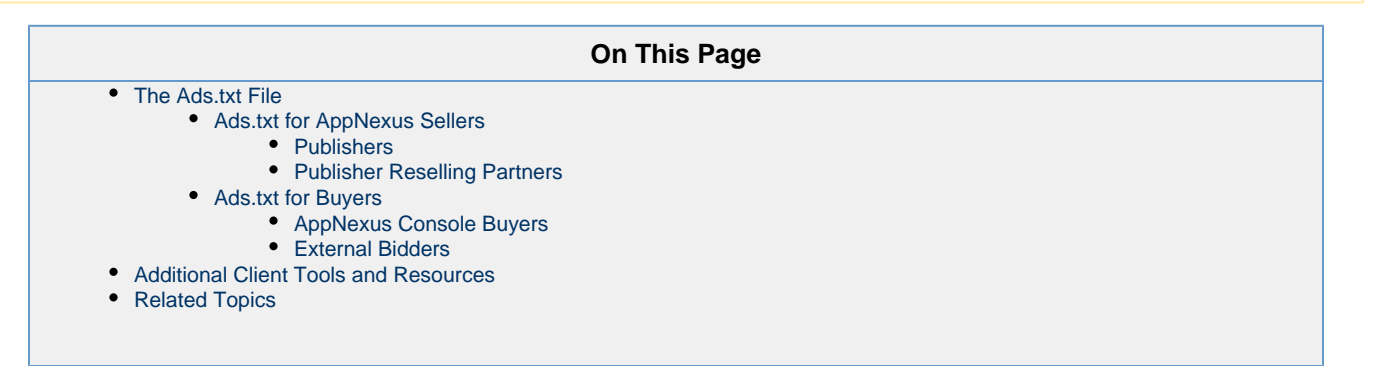

### <span id="page-0-0"></span>**The Ads.txt File**

So what exactly is Ads.txt? In practice, ads.txt is the name of a file that publishers can create and add to their websites. This file is a plain text file that lists names and information about authorized ad networks, SSPs, and exchanges that have permission to sell the publisher's inventory.

This idea is similar to [robots.txt,](http://www.robotstxt.org/) a file that is used by website owners to give instructions about their site to web robots (such as search engine crawlers) about which parts of their website can be crawled and which should be off-limits.

Publishers place the ads.txt file on their domains at a URL following the format website.com/ads.txt. Within the ads.txt file is a list showing

each approved partner, along with each partner's tech platform (AppNexus, Google, Rubicon, etc.), account ID, and relationship to the publisher. The file gives publishers a way to list all of their approved SSP, ad network, and exchange partners (both direct and resellers). DSPs can then choose to leverage the information in the ads.txt file in order to ensure authorized resale compliance.

All ads.txt files must have the following format:

```
advertising-system-domain, member-id, relationship
```
For example, let's say a publisher worked with four AppNexus accounts. The ads.txt file on their domain would look like this:

```
appnexus.com, 123, DIRECT
appnexus.com, 456, RESELLER
```
The first line of this example specifies that the publisher is using AppNexus (appnexus.com) directly with a member ID of 123. The second line specifies that the domain can also be resold through a reselling partner with AppNexus member ID 456.

The member-IDs shown in the example file above must be replaced by actual member IDs.

See [How To Ads.txt](https://iabtechlab.com/how-to-ads-txt/) on the IAB website for more information on structuring files and other processes relating to ads.txt.

#### **Certification ID (optional)**

There is a fourth, optional field known as a a certification authority identifier that sellers may choose to include in ads.txt files. Sellers add this unique ID as an additional measure to demonstrate validity and trustworthiness of the advertising platform being used. AppNexus has an identifier issued by the [Trustworthy Accountability Group](https://tagtoday.net/aboutus/) (TAG).

To include the AppNexus TAG-ID, add the ID f5ab79cb980f11d1 to the end of each AppNexus line in your ads.txt file:

```
appnexus.com, 958, DIRECT, f5ab79cb980f11d1
```
#### <span id="page-1-0"></span>**Ads.txt for AppNexus Sellers**

Here are some simple steps sellers can take to start using Ads.txt.

Anywhere in this document you see a reference to the member ID, AppNexus is referencing your AppNexus member ID, not your publisher ID. The ads.txt team at IAB has approved the use of the AppNexus member ID in publishers' ads.txt files, similar to how Google is planning to use network ID.

#### <span id="page-1-1"></span>**Publishers**

Publishers on the AppNexus platform should follow these steps to create and implement ads.txt files that contains their AppNexus seller information.

- 1. Start by gathering up the list of all partners ad networks, exchanges, and SSPs where publisher inventory is sold.
- 2. For each partner, collect the ad serving domain (appnexus.com), the AppNexus member ID, and your relationship with the member (DIRECT or RESELLER).
- 3. Use any text editor to create a plain text file.
- 4. For publisher direct seats, add a line to the file that looks like this:

appnexus.com, <publisher member ID>, DIRECT

Sellers can find their member ID in Console by navigating to the **Monetization Dashboard** and looking for the ID at the bottom of the screen:

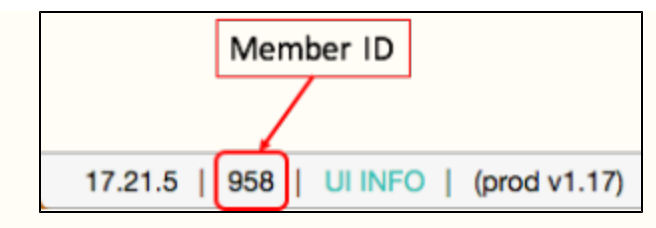

Be sure to note that you need your member ID, not your publisher ID. For further questions, please reach out to [AppNexus](https://help.appnexus.com/s/.) [Client Support](https://help.appnexus.com/s/.).

5. For publishers working with partners who have AppNexus seats, create lines that look like this, with one partner per line:

appnexus.com, <partner member ID>, RESELLER

Partners should be able to provide their member IDs.

- 6. Save the file with the name **ads.txt**, and upload it to the root folder for the publisher domain, such as **example.com/ads.txt**.
- 7. Validate your ads.txt file using the AppNexus [Ads.txt Validator](https://adstxt.adnxs.com/). This tool will help you ensure that your ads.txt file has been configured correctly. You can either enter the URL to your ads.txt file or upload your file, and the validator will will let you know if it identifies any issues.

#### <span id="page-2-0"></span>**Publisher Reselling Partners**

Resellers working with publishers should make sure publishers include them in their ads.txt files to show that the reseller has permission to sell their inventory. This can be done by sending publishers the instructions in the "Publishers" section above (or simply directing them to this page) and a request to be added to their ads.txt files.

Resellers with multiple member IDs should give all IDs to their publishers and ask them to include each ID on a separate line of the ads.txt file.

To be correctly listed, resellers must work with publishers to ensure that their reseller member ID is included in the ads.txt file.

#### <span id="page-2-1"></span>**Ads.txt for Buyers**

The following sections describe how AppNexus works with Ads.txt for Console buyers and external bidders.

#### <span id="page-2-2"></span>**AppNexus Console Buyers**

As a benefit to AppNexus Console buyers, AppNexus will begin to use Ads.txt information to strengthen our existing inventory quality programs. Buyers working with sellers who have not yet implemented ads.txt should please direct them to this page to get started.

#### <span id="page-2-3"></span>**External Bidders**

For external bidders and DSPs planning to crawl publisher domains to gather seller information from ads.txt files, there are two key pieces of information required in order to correctly map inventory from AppNexus sellers: domain and member ID. AppNexus sellers will have a domain of **a ppnexus.com**. The IDs of publishers, exchanges and SSPs will be sent in the seller\_member\_id field in the OpenRTB request.

### <span id="page-2-4"></span>**Additional Client Tools and Resources**

- [AppNexus Ads.txt Validator](http://adstxt.adnxs.com/)
- [An AppNexus Update on Ads.txt Implementation](https://blog.appnexus.com/2017/appnexus-update-ads-txt-implementation/) The AppNexus Impressionist
- [WTF is Ads.txt?](https://digiday.com/marketing/wtf-ads-txt/) Digiday Article
- <span id="page-2-5"></span>• [IAB 1.01 Spec](https://iabtechlab.com/wp-content/uploads/2017/09/IABOpenRTB_Ads.txt_Public_Spec_V1-0-1.pdf) - IAB Techlab

## **Related Topics**

- [Inventory Quality](https://wiki.appnexus.com/x/coCzAQ)
- [Ads.txt FAQ for Buyers](https://wiki.appnexus.com/x/LhBxBQ)
- [Ads.txt FAQ for Sellers](https://wiki.appnexus.com/x/NBBxBQ)